## **Value Line**

Value Line provides investors with accurate and independently created research information, in any format, and teaches how to use it effectively to help meet financial objectives.

The **Ratings & Reports** section contains one-page reports about approximately 1,700 companies and approximately 98 industries. Each company report contains, among other things, Value Line's Timeliness<sup>TM</sup>, Safety, and Technical ranks, financial and stock price forecasts for the coming 3 to 5 years, an analyst's written commentary, and much more. For detailed information, please click on EDUCATION and go to either "How to Invest in Common Stocks" or to the "Quick Study Guide."

The **Selection & Opinion** section contains Value Line's latest economic and stock market forecasts, one-page write-ups about interesting and attractive stocks, model portfolios, and financial and stock market statistics.

The **Summary & Index** contains an index of all stocks in the Investment Survey as well as many up-to-date statistics to keep investors informed about the latest company results. It also contains a variety of stock "screens" designed to help investors quickly identify companies with characteristics that match their investing goals.

Note: The Timeliness ranks in pdf-formatted reports on companies are often different than those in the Value Line Stock Screener as Value line full-page company reports are updated once every three months on a regular cycle. The Timeliness ranks that appear in those reports are the ones that were current when the report was printed. (You can find a date in the lower right corner at the end of the analytical text.)

### **1. The Value Line Investment Survey ‐ Standard Edition**

(Direct link to the Value Line Investment Survey ‐ Standard Edition

<http://valueline.com/secure/vlispdf/stk1700/index.aspx>)

- Go to Home Page (http://www.valueline.com/)
- Click on **My Value Line** from the tabs located on heading
- Click on **Standard Edition** under **Quick Index** located on left column
- Click on **Survey Issues**
- Click on **Current Issues** or **Back Issue** to retrieved the required information

#### 2. **Look‐up By Industry**

(Direct Link: <http://www.valueline.com/secure/vlispdf/stk1700/industry.aspx>)

- Click on **My Value Line** from the tabs located on heading
- Click on **Standard Edition** under **Quick Index** located on left column
- Click on **Survey Issues**
- Click on Lookup Industry
- Enter the Industry name

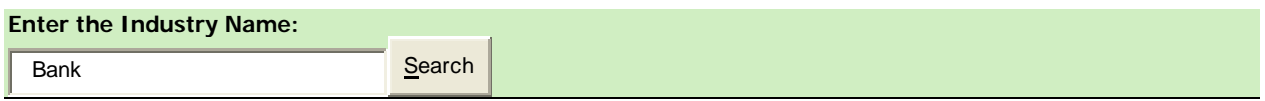

#### **Total Industies: 4**

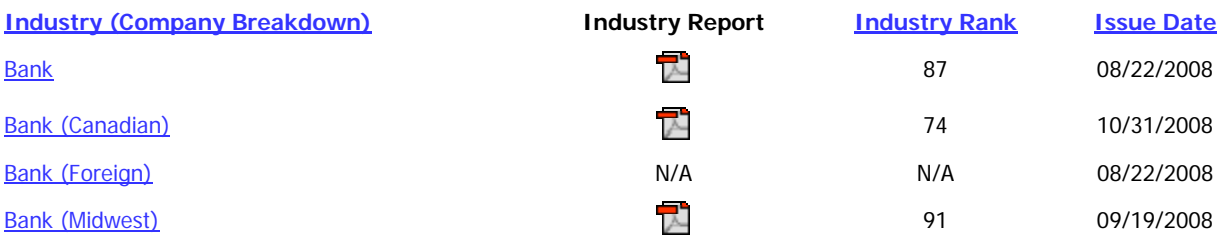

- Click on Pdf file to view the report
- 3. Look‐up By Company

(Direct Link : <http://www.valueline.com/secure/vlispdf/stk1700/lookup.aspx>)

- Click on **My Value Line** from the tabs located on heading
- Click on **Standard Edition** under **Quick Index** located on left column
- Click on **Survey Issues**
- Click on Lookup Company

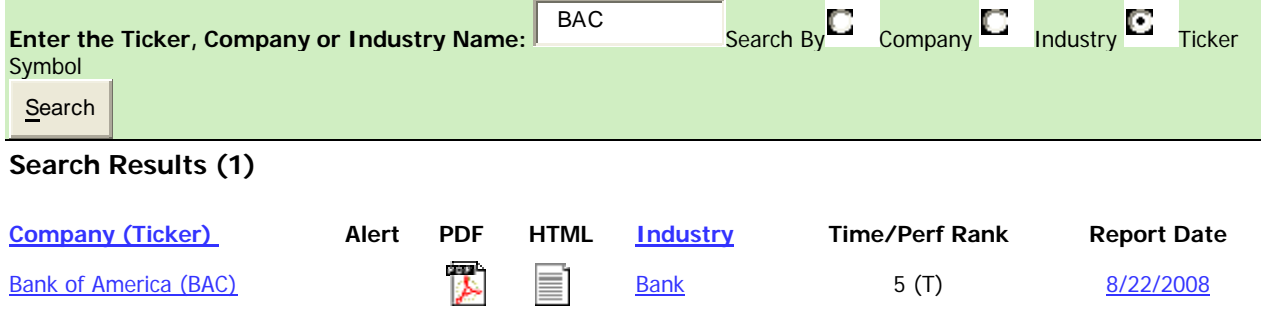

- Enter the company name or ticker
- Click on the PDF file to view the document

# **Screening**

The Stock Screener helps to find a specific stock by company name or by stock ticker symbol. After you enter the name or ticker, you may select various screening criteria or go directly to the bottom of the page and click "Search."

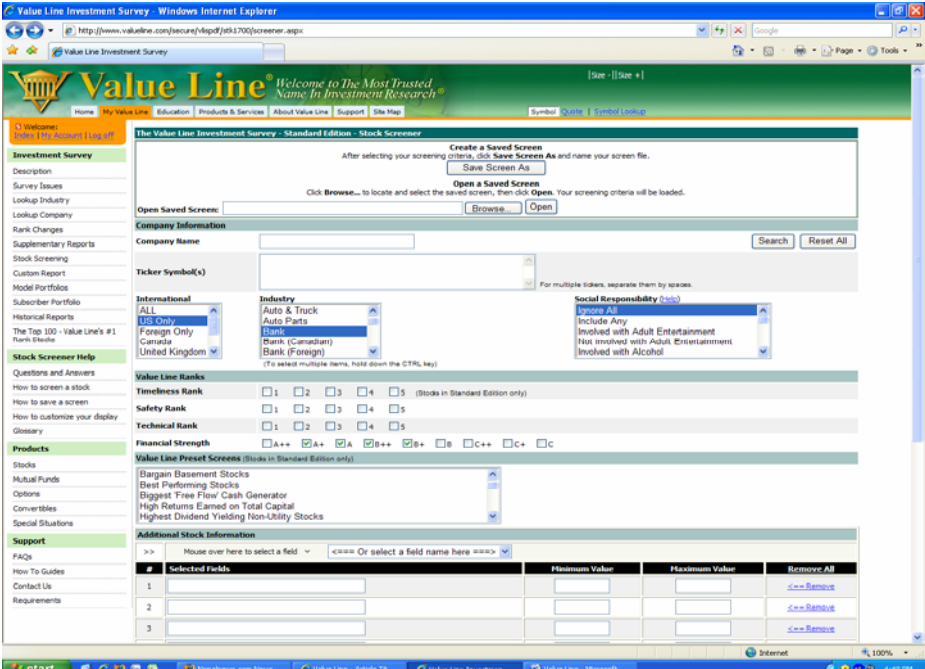

Output

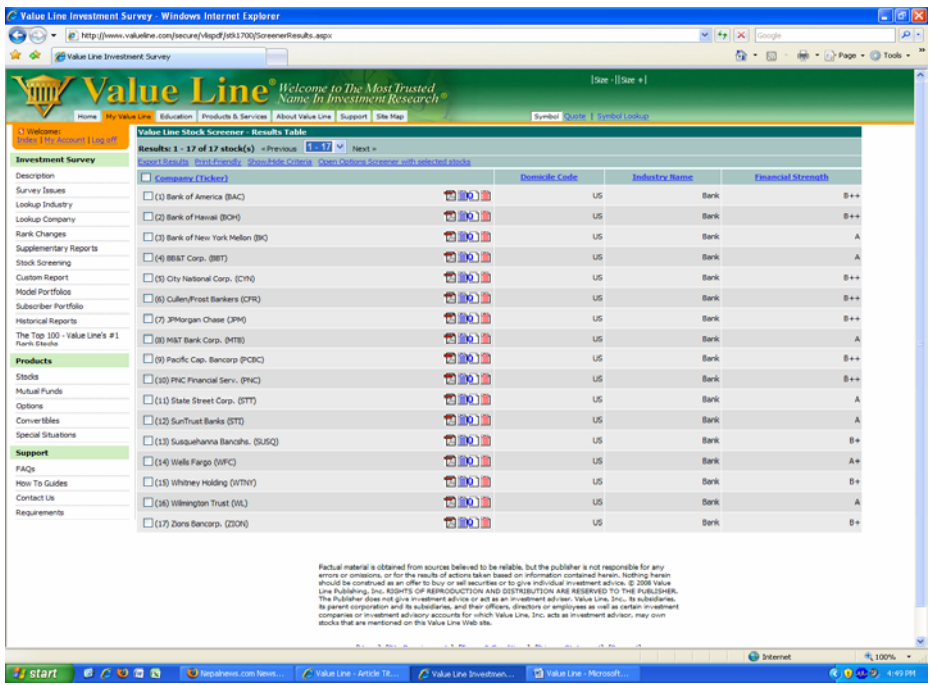

Once you're satisfied with your screening criteria, you may save this filter for future use. You may do so by clicking "**Save Screen As**" from the top page of the web site. You will be prompted to download a text file.

Click "**save**" then names your text file accordingly.

To retrieve your saved filter, click on the "**browse**" button and search for the text file that you've previously saved.

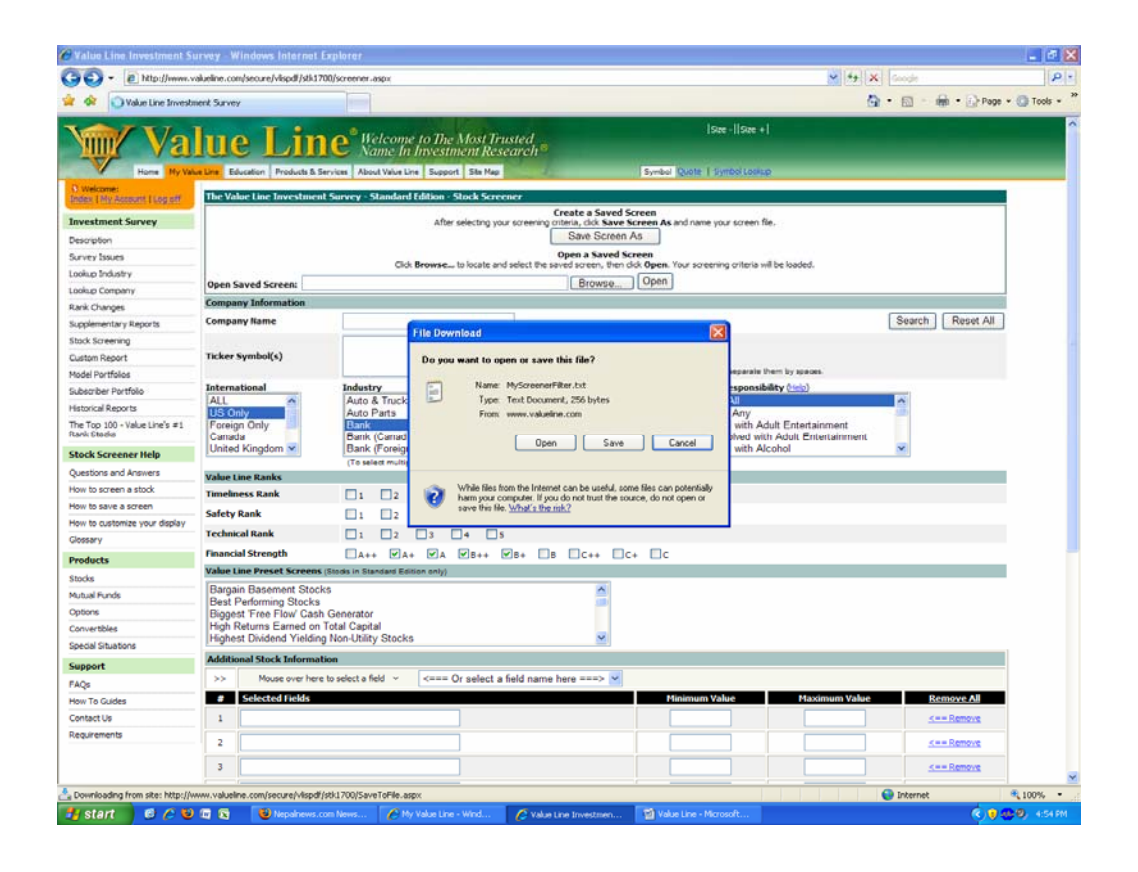